# Fiche nouveautés V2.3.0 **WINDY**

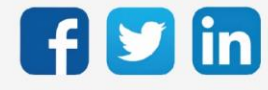

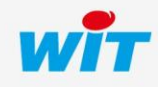

www.wit.fr

# Version WINDY V2.3.0

# SOMMAIRE

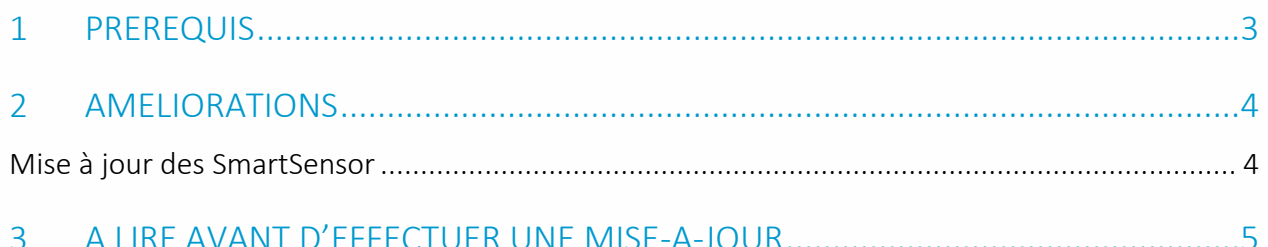

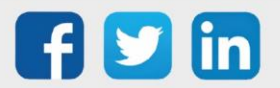

#### <span id="page-2-0"></span>1 PREREQUIS

Il est nécessaire d'utiliser la version minimale 2.1.0 du WINDY-PC Tool pour programmer depuis le mode off-line d'une version WINDY 2.3.0.

Il est nécessaire d'utiliser la version minimale 14.3.1 de l'ULI REDY pour fonctionner avec une version WINDY 2.3.0.

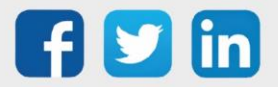

## Version WINDY V2.3.0

## <span id="page-3-0"></span>2 AMELIORATIONS

#### <span id="page-3-1"></span>Mise à jour des SmartSensor

La mise à jour des SmartSensor est désormais déclenchée automatiquement suite à la réception de la version logicielle par le WINDY.

Il est possible de charger le fichier de mise à jour via la ressources WINDY ou sur plusieurs WINDY en même temps à partir de la ressource WINDY Manager :

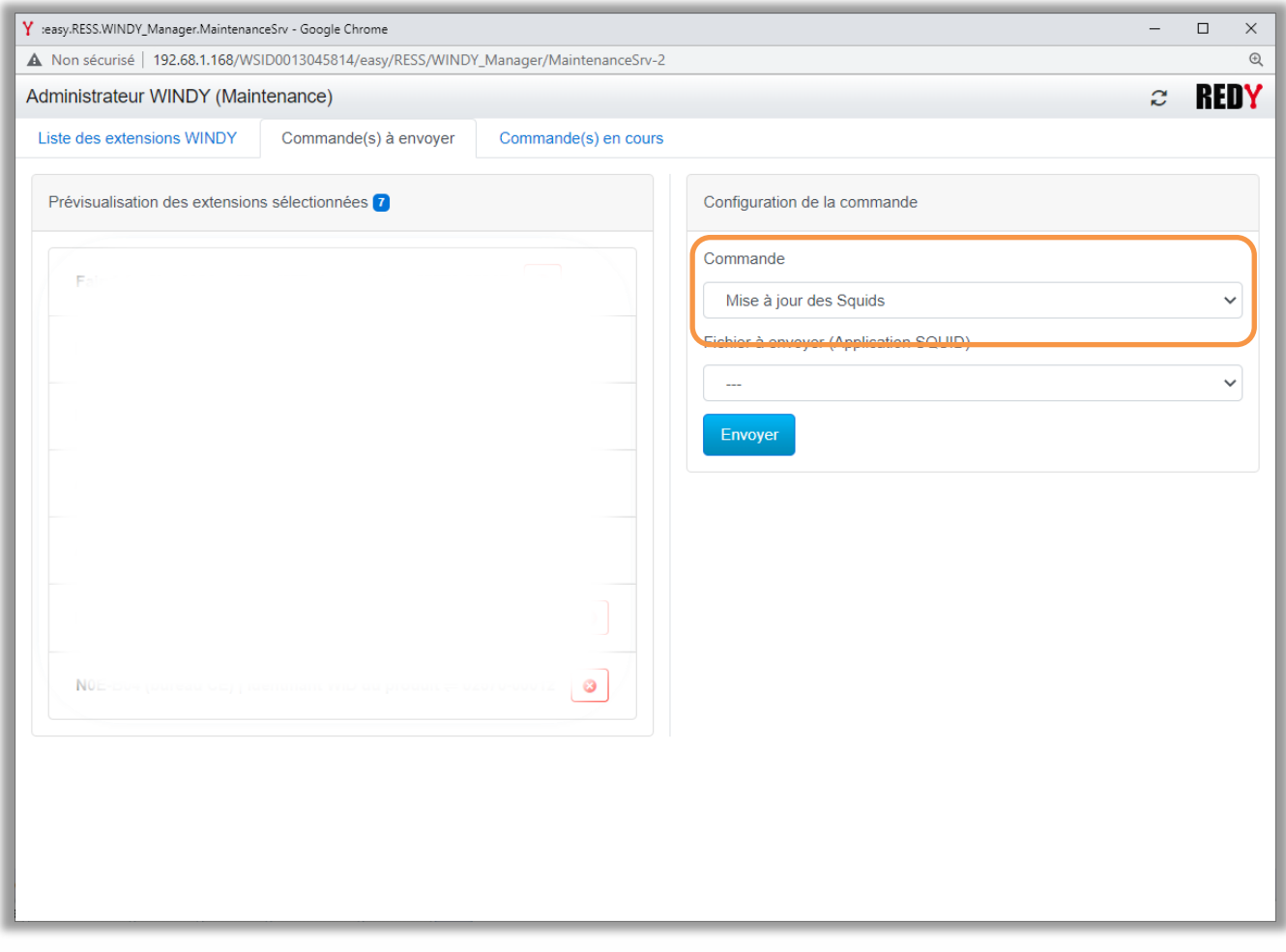

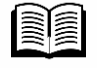

Pour plus d'informations sur la mise à jour d'un SmartSensor, se référer à la documentation FAQ 87 - Mettre à jour un SmartSensor sur [www.wit.fr.](http://www.wit.fr/)

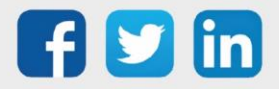

### <span id="page-4-0"></span>3 A LIRE AVANT D'EFFECTUER UNE MISE-A-JOUR

- 1. Avant toute mise-à-jour, il est vivement conseillé de réaliser une sauvegarde du paramétrage ainsi qu'un export du fichier de paramétrage (.WK8).
- 2. Une fois la mise-à-jour effectuée, il n'est plus possible de revenir à une version antérieure sans risque d'altérer le paramétrage présent dans le système.

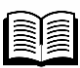

Pour plus d'informations sur la mise à jour d'un WINDY, se référer à la documentation Manuel d'utilisation WINDY sur [www.wit.fr.](http://www.wit.fr/)

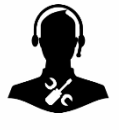

Pour tout renseignement complémentaire, notre support technique se tient à votre disposition par e-mail à [hot-line@wit.fr](mailto:hot-line@wit.fr) ou par téléphone au +33 (0)4 93 19 37 30.

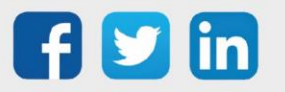

www.wit.fr